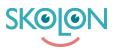

Knowledgebase > Administration in Skolon > Manage users in Skolon > Assign organisation administration rights

## Assign organisation administration rights

Noah Kapteijn - 2023-10-04 - Manage users in Skolon

| ✓ Student | V Teacher | <ul> <li>Administrator</li> </ul> |
|-----------|-----------|-----------------------------------|
|-----------|-----------|-----------------------------------|

This article applies to organisation administrators.

As an organisation administrator, you can assign organisation administrator and school administrator privileges from organiser level.

Open the **School Admin tool** and select the top level (organiser level) from the drop-down menu at the top of the page.

| 00 | Orgadmin | Skolonkommunen |                                 | <del>.</del> | 00 |
|----|----------|----------------|---------------------------------|--------------|----|
| 0  | Settings |                |                                 |              |    |
| •  |          |                |                                 |              |    |
|    |          |                | Settings                        |              |    |
| Ø  |          |                | Contact details                 | >            |    |
|    |          |                | Adjustments                     | >            |    |
| UR |          |                | Billing information             | >            |    |
|    |          |                |                                 |              |    |
|    |          |                | Functions                       |              |    |
|    |          |                | Export user data for validation | >            |    |
|    |          |                |                                 |              |    |
|    |          |                | Function settings               |              |    |
|    |          |                | Classroom                       | >            |    |
|    |          |                | Microsoft Teams                 | >            |    |
|    |          |                |                                 |              |    |
|    |          |                | Support                         |              |    |
|    |          |                | Contact us                      | >            |    |
|    |          |                | Users                           |              |    |
|    |          |                | Organisation administrators     | >            |    |
|    |          |                | School administrators           | >            |    |

Further down the page under the title **Users**, you can choose whether you want to manage Organisation Administrators or School Administrators.

| <u>o</u> o c | rgadmin | Skolonkommunen | <u> </u>                    | <u></u> | <u>00</u> |
|--------------|---------|----------------|-----------------------------|---------|-----------|
| 0            |         |                | Microsoft Teams             |         |           |
| •            |         |                |                             |         |           |
| 0            |         |                | Support                     |         |           |
|              |         |                | Contact us                  |         |           |
| Ø            |         | (              | Users                       |         |           |
|              |         |                | Organisation administrators | -       |           |
|              |         |                | School administrators       |         |           |
|              |         |                | My settings                 |         |           |
|              |         |                | Welcome message             |         |           |

Click on, for example, **Organisation Administrators** and you will see a list of the users who currently have this right.

| 🥑 Org      | admin Skoloni      | kommunen                    | <b>•</b>                           |            |                     |                            | <del></del> | 0 |
|------------|--------------------|-----------------------------|------------------------------------|------------|---------------------|----------------------------|-------------|---|
| <b>O</b> s | Skolonkommunen > O | rganisatio                  | n administrators                   |            |                     |                            |             |   |
| 0          |                    |                             |                                    |            |                     |                            |             |   |
| 0          |                    | <b>Organisati</b><br>Search | on administrators                  |            | &+Add administrator | <b>å</b> × Remove selected |             |   |
| 0          |                    | ŧ                           | Users                              | School     |                     |                            |             |   |
|            |                    | 0                           | Post Admin<br>Administrator        | Demoskolan |                     | <b>≜</b> ×                 |             |   |
|            |                    | 0                           | Jafar Aladdinsson<br>Administrator | Demoskolan |                     | <u>Ax</u>                  |             |   |
|            |                    |                             | Marcus Alvarsson<br>Administrator  | Demoskolan |                     | ۵×                         |             |   |
|            |                    |                             | Emanuel Berg<br>Administrator      | Demoskolan |                     | Âx.                        |             |   |
|            |                    | 0                           | Tobias Edström<br>Administrator    | Skolon 0-6 |                     | <b>≜</b> ×                 |             |   |

Add administrator

To add a new administrator, click on **Add Administrator**. You can then search for the user who should have rights, check and click Assign. If you want to add a school administrator, the procedure is exactly the same, but under Users, click on **School Administrators**.

**NOTE!** With regard to School Administrators, it is important to note that the user receives administrator rights for all schools to which they are connected.

| 00 | Orgadmin Skolonkommunen       |                                 | 00 |
|----|-------------------------------|---------------------------------|----|
| 0  | Skolonkommunen > Organisation | Assign: Administrator role      |    |
| •  |                               | anna)<br>Q                      |    |
| 0  | Organisation<br>Search        |                                 |    |
| Ø  | E U                           | Selected:                       |    |
|    |                               | Demoskolan                      |    |
|    |                               | Asign<br>ministrater Demoskolan |    |

If the administrator has rights to more than one school, this can be seen by displaying a + sign and then the number of schools to which the administrator is connected.

| 🤒 Orgadmin | Skolonkommunen      | •                                  |               |                     |                   | <b>@</b> |
|------------|---------------------|------------------------------------|---------------|---------------------|-------------------|----------|
| Skolonkom  | munen > School adn  | ninistrators                       |               |                     |                   |          |
| Ð          |                     |                                    |               |                     |                   |          |
| 9          | School ac<br>Search | dministrators                      |               | 2+Add administrator | × Remove selected |          |
| 2          | ( )                 | Users                              | School        | Budget administrate |                   |          |
|            | 0                   | Post Admin<br>Administrator        | Demoskolan    | ß                   | de l              |          |
|            | 0                   | Jafar Aladdinsson<br>Administrator | Demoskolan    | D                   | da.               |          |
|            | 0                   | Marcus Alvarsson<br>Administrator  | Demoskolan    | R                   | áx.               |          |
|            | Ο                   | Alexander Andersen                 | Demoskolan    |                     | áx.               |          |
|            | 0                   | Atle Andersen<br>Administrator     | Demoskolan    |                     | áx.               |          |
|            | 0                   | Autotest API<br>Administrator      | Demoskolan    |                     | <b>á</b> x        |          |
|            | 0                   | Emanuel Berg<br>Administrator      | Demoskolan +1 | R                   | áx.               |          |

## Remove administrator

To revoke the administrator privileges of one or more users, check the box next to their name, then click **Remove selected** or click the icon at the far right of the same row as the name. this applies to both organisation and school administrators.

**NOTE!** When you delete an administrator, it loses the administrator rights for all schools to which the user is connected.

| 🥑 Orgadm | Skolonkommunen             | <u> </u>                           |                   |             |
|----------|----------------------------|------------------------------------|-------------------|-------------|
| Skol     | onkommunen > Organisatio   | on administrators                  |                   |             |
| •        |                            |                                    |                   |             |
| 0        | <b>Organisat</b><br>Search | ion administrators                 | <b>≗</b> +Add adm | ninistrator |
| Ø        |                            | Users                              | School            |             |
|          |                            | Post Admin<br>Administrator        | Demoskolan        |             |
|          |                            | Jafar Aladdinsson<br>Administrator | Demoskolan        |             |
|          | O                          | Marcus Alvarsson<br>Administrator  | Demoskolan        |             |
|          |                            | Emanuel Berg<br>Administrator      | Demoskolan        |             |